# UNIVERSITÉ DE SHERBROOKE DÉPARTEMENT D'INFORMATIQUE

# **IFT 211 / IFT 776**

Hiver 2017

Familiarisation à l'environnement et à Python

Laboratoire  $\#1$ : exercices 1 à 7 Travail pratique  $\#1$  : exercice 8

Le but de ce laboratoire est de vous familiariser avec les environnements de travail disponibles dans les laboratoires du Département d'informatique. En particulier, ce laboratoire vous permettra de vous familiariser avec les environnements Windows et Linux. De plus, il vous permettra d'écire des programmes simples en Python

**Ce laboratoire et le devoir devront être complétés et soumis avant le 19 janvier à 23h59**

## **Exercice 1 : Windows**

- 1. Démarrer Windows
- 2. Aller dans le répertoire  $(d{\rm ossier}^1)$  $(d{\rm ossier}^1)$  $(d{\rm ossier}^1)$  U (Lecteur réseau personnel)
- 3. Créer le répertoire (dossier) «windows»
- 4. Télécharger les fichiers bienvenue.py et chaine.py
- 5. Ouvrir les fichiers avec pycharm ou spyder (python 3)
- 6. Exécuter les programmes

# **Exercice 2 : Linux en mode graphique**

- 1. Démarrer Linux (Ubuntu)
- 2. Démarrer un gestionnaire de fichier (Nautilus)

Cliquer sur l'icône dans la barre d'applications à gauche.

- 3. Aller dans le répertoire (dossier) Personnel (Lecteur réseau personnel)
- 4. Créer le répertoire «linux»
- 5. Copier le fichier «windows/bienvenue.py» dans «linux/bienvenue.py»
- 6. Copier le fichier «windows/chaine.py» dans «linux/chaine.py»
- 7. Aller dans le répertoire «linux»
- 8. Ouvrir les fichiers avec pycharm et spyder3
- <span id="page-0-0"></span>9. Exécuter les programmes

<sup>1.</sup> Les termes répertoire et dossier sont considérés comme des synonymes et sont utilisés de façon interchangeable.

### **Exercice 3 : Linux en ligne de commande**

1. Démarrer un terminal (console)

Cliquer sur l'icone dans la barre d'applications à gauche.

Entrer "term" dans la barre de recherche et cliquer sur le "terminal".

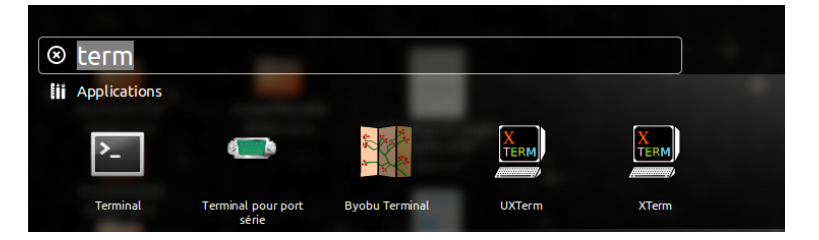

- 2. Aller dans le répertoire (dossier) Lecteurs\_Reseau/Personnel : (commande : cd Lecteurs\_Reseau/Personnel)
- 3. Créer le répertoire «console» (commande : mkdir console)
- 4. Copier le fichier «linux/bienvenue.py» dans «console/bienvenue.py» (commande :cp linux/bienvenue.py console/bienvenue.py)
- 5. Copier le fichier «linux/chaine.py» dans «console/chaine.py»
- 6. Aller dans le répertoire «console» (commande : cd console)
- 7. Vérifier le contenu du répertoire (commande : ls)
- 8. Vérifier le contenu des deux fichiers (commandes : more bienvenue.py et more chaine.py )
- 9. Dans le terminal : afficher le chemin (commande : pwd )
- 10. Exécuter les programmes : python3 bienvenue.py et python3 chaine.py

**N.B. :** Consultez la [documentation départementale](http://www.usherbrooke.ca/informatique/intranet/ressources-et-documentation/logiciels-services-outils/introduction-a-unix-solaris/) pour plus d'informations sur les [commandes](http://www.usherbrooke.ca/informatique/intranet/ressources-et-documentation/logiciels-services-outils/introduction-a-unix-solaris/) [de Unix](http://www.usherbrooke.ca/informatique/intranet/ressources-et-documentation/logiciels-services-outils/introduction-a-unix-solaris/)

**http://www.usherbrooke.ca/informatique/**

- → **Intranet**
- → **Ressources et documentation**
- → **Logiciels-services-outils**
- → **Introduction-a-unix-solaris**

### **Exercice 4 : Modification de programme Python**

- 1. Dans l'environnement de votre choix
- 2. Créer une copie de «bienvenue.py» dans «bienvenue\_1.py» et de «chaine.py» dans«chaine\_1.py»
- 3. Modifier le fichier bienvenue\_1.py
	- (a) qu'il lise, en plus du prénom, le nom de famille et la ville d'origine.
	- (b) qu'il affiche sur la même ligne le prénom, le nom de famille et la ville.
- 4. Exécuter le programme
- 5. Modifier le programme chaine\_1.py afin qu'il lise la sous-chaine à rechercher.
- 6. Exécuter le programme

### **Exercice 5 : Conversion de température**

En utilisant le squelette de programme disponible sur le site web (temperature.py) et l'environnement de votre choix, écrivez un programme en Python qui convertit une température donnée en degré Fahrenheit en une température en degré Celsius.

La formule pour convertir de Fahrenheit à Celcius est :

Degré Celcius = (Degré Fahrenheit − 32) × 5*/*9

#### **Exercice 6 : Distance entre deux points**

En utilisant le squelette de programme disponible sur le site web (distance.py) et l'environnement de votre choix, écrivez un programme en Python qui trouve la distance entre deux points dans le plan.

La distance entre les points pt1 et pt2 est donnée par la formule :  $distance = \sqrt{(y1 - y2)^2 + (x1 - x2)^2}$ 

#### **Exercice 7 : Calcul de rebond**

Lorsque l'on laisse tomber sur le sol une balle de caoutchouc à partir d'une certaine hauteur, sa vitesse *V* au moment de l'impact avec le sol est  $V = 2 \times q \times \text{hauteur}$ . La balle rebondit au deux tiers de sa hauteur initiale. Écrivez un programme (rebond.py) qui calcule la vitesse d'impact de la balle lors des trois premiers rebonds et la hauteur de chaque bond si on laisse tomber la balle sur la Terre  $(g = 9.81m/s^2)$ .

# **Exercice 8 (travail pratique #1) : distance orthodromique**

**(à remettre le 19 janvier 2018)**

Vous devez faire un programme qui servira à calculer la distance la plus courte entre deux points, *p*1 et *p*2, sur la surface de la terre. Cette distance, appelée distance orthodromique (*DO*), est l'arc du grand cercle sous-tendu par ces deux points. Un grand cercle est celui qui fait le tour de la Terre en ayant un rayon égal à celui de la sphère terrestre.

Le programme prendra en entrée les coordonnées des deux points exprimées selon leur longitude et leur latitude. Ces coordonnées sont données en degrés, minutes, secondes. Par convention, la latitude se mesure de l'équateur, marqué 0, vers les pôles, positivement vers le nord et négativement vers le sud. De même, la longitude se mesure à partir du méridien d'origine, marqué 0, positivement vers l'ouest et négativement vers l'est, jusqu'au méridien marqué 180*<sup>o</sup>* .

La formule pour calculer la distance entre deux points *p*1 et *p*2 est :

$$
DO = R \times arccos[sin(lt(p1)) \times sin(lt(p2)) + cos(lt(p1)) \times cos(lt(p2)) \times cos(lg(p2) - lg(p1))]
$$

où

- *R* est le rayon de la sphère terrestre (6378 Km en moyenne) ;
- $\mu = \ell(t(p_1), \, \ell(q(p_1), \, \ell(t(p_2))$  et  $\ell(q(p_2))$  sont les latitudes et longitudes des points en **radian**;
- *DO* est la distance orthodromique exprimée en kilomètres.

L'usager du programme veut disposer d'un affichage de la distance en milles, verges, pieds et pouces.

On rappelle les équivalences suivantes :

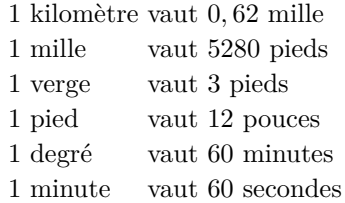

On vous rappelle aussi que la formule pour convertir les degrés en radians est :  $radian = \frac{degf \hat{r} \times \pi}{180}$ . Les fonctions mathématiques *sin, cos*, *arcos* (acos), la conversion en radian et la constante *π* sont déjà implantées dans la bibliothèque mathématiques (math) de python.

Votre programme lit donc en entrée :

- la latitude de  $p_1$  en degrés, minutes et secondes (3 valeurs). Toutes ces valeurs sont entières.
- la longitude de *p*<sup>1</sup> en degrés, minutes et secondes (3 valeurs). Toutes ces valeurs sont entières.
- la latitude de  $p_2$  en degrés, minutes et secondes (3 valeurs). Toutes ces valeurs sont entières.
- la longitude de *p*<sup>2</sup> en degrés, minutes et secondes (3 valeurs). Toutes ces valeurs sont entières.

On vous demande d'afficher la distance entre les deux points en milles, verges, pieds et pouces. Toutes ces valeurs doivent êtres entières.

Quelques informations pertinentes sur les calculs à faire :

— Comme vous lisez les coordonnées en degrés, minutes et secondes, vous devez les transformer en valeurs réelles puis en radian pour les besoins du calcul.

- Comme votre calcul produira un résultat en kilomètres, vous devez convertir cette distance en pouces puis extraire les milles, verges, pieds et pouces grâce aux opérations arithmétiques division entière et modulo. En utilisant les pieds comme exemple, **div** pour représenter la division entière et **mod** pour représenter le modulo, les **formules** pour calculer le nombre de milles entre les deux points sont :
	- distance  $= D'$  div nbr de pouces dans un pied
	- distance restante  $= D' \mod \mathbf{v}$  de pouces dans un pied

Dans cette formule, la valeur  $D'$  représente la distance restante obtenue lors du calcul précédant (calcul du nombre de pieds).

Des exemples de résultats sont :

- 1. La distance entre Montréal (lat. : 45-30-6, long. : 73-34-2) et Toronto (lat. : 43-39-11, long. : 79-22-59) et de 312 milles,1736 verges, 0 pied, 8 pouces.
- 2. La distance entre Montréal (lat. : 45-30-6, long. : 73-34-2) et Vancouver (lat. : 49-16-58, long. : 123-7-15 ) est de 2288 milles, 68 verges, 1 pied, 3 pouces.

# **Soumission des laboratoires et du travail pratique**

La soumission des travaux se fera à l'aide de l'outil «**turnin**»

## **Pour démarrer avec turnin, suivez les instructions suivantes :**

- 1. À partir de Windows ou Linux
- 2. Démarrer un fureteur (navigateur)
- 3. Aller à l'adresse :<http://opus.dinf.usherbrooke.ca/>
- 4. Se connecter sur Turnin (bouton «Connexion» en haut à droite)
- 5. Configurer les cours pour lesquels vous utilisez Turnin
	- Cliquez sur le bouton de configuration

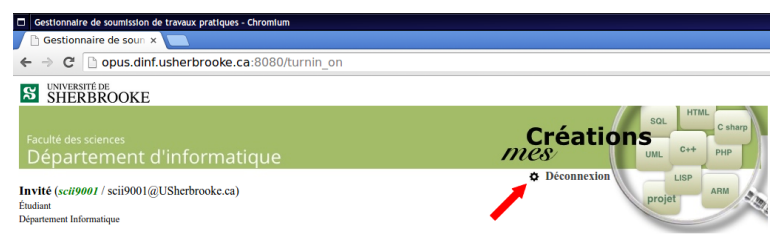

— Abonnez-vous au cours IFT211 et sauver la configuration

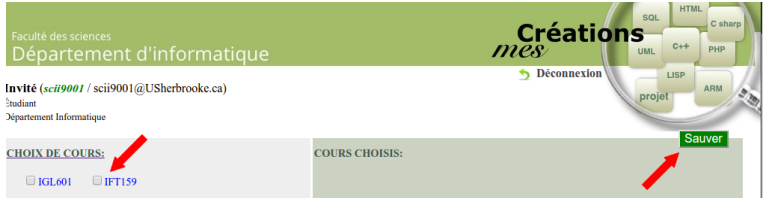

#### **Soumission du laboratoire 1 :**

- 1. Connexion sur Turnin (http ://opus.dinf.usherbrooke.ca)
- 2. Cliquez Soumettre dans les actions du menu de gauche
- 3. Sélectionner
	- $\sim$  Cours = IFT211
	- $-$  projet = labo1
	- Choisir les fichiers bienvenue\_1.py, chaine\_1.py, temperature.py, distance.py et rebond.py
	- Cliquez Soumettre

#### **Soumission du devoir 1 :**

- 1. Connexion sur Turnin (http ://opus.dinf.usherbrooke.ca)
- 2. Cliquez Soumettre dans les actions du menu de gauche
- 3. Sélectionner
	- $\sim$  Cours = IFT211
	- $-$  projet =  $tp1$
	- Sélectionnez le fichier **tp1.py**
	- Cliquez Soumettre

Etant donné que la correction est partiellement automatisée, une mauvaise soumission entraîne une mauvaise note (possiblement 0). Il n'y a pas de recorrection.